## **Sisukord**

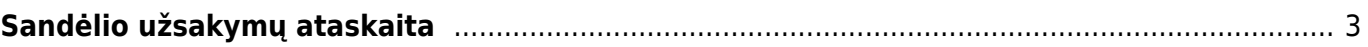

## <span id="page-2-0"></span>**Sandėlio užsakymų ataskaita**

Sandėlio užsakymų ataskaitoje pateikiamas sandėlio užsakymo dokumentų sąrašas. Iš ataskaitos galite sukurti judėjimą/us.

Prekių užsakymų kiekių keitimas Ataskaitoje galima pakeisti prekių užsakymų kiekius. Poreikis gali iškilti, pavyzdžiui, kai sandėliai yra pateikę daugybę tam tikros prekės sandėlių užsakymų, tačiau daugiau jų įsigyti nebegalima, o norint pašalinti paklausą, reikia iš naujo nustatyti sandėlio užsakymų kiekius. Norėdami tai padaryti, pažymėkite ataskaitos parinktį "Redaguoti" ir paleiskite ataskaitą. Pasirinkimas įvesti norimą kiekį pasirodys ataskaitos antraštėje, tada spustelėjus mygtuką "Užpildyti" ir "Išsaugoti", filtro eilutėse esantys kiekiai bus pakeisti. Taip pat galima rankiniu būdu pakeisti ir išsaugoti eilutėse matomus kiekius.

 Mygtukas Užpildyti užpildo visas ataskaitos eilutes kiekiu antraštės kiekio lauke, tačiau mygtukas Įrašyti išsaugo tik tas eilutes su varnele prieš atsargų užsakymus (tai taip pat pasirenkama pagal numatytuosius nustatymus)..

From: <https://wiki.directo.ee/> - **Directo Help**

Permanent link: **[https://wiki.directo.ee/lt/ladu\\_aru\\_tellimused?rev=1589806951](https://wiki.directo.ee/lt/ladu_aru_tellimused?rev=1589806951)**

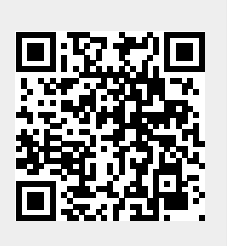

Last update: **2020/05/18 16:02**